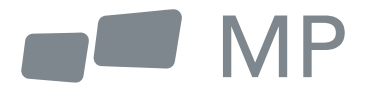

# User's Manual

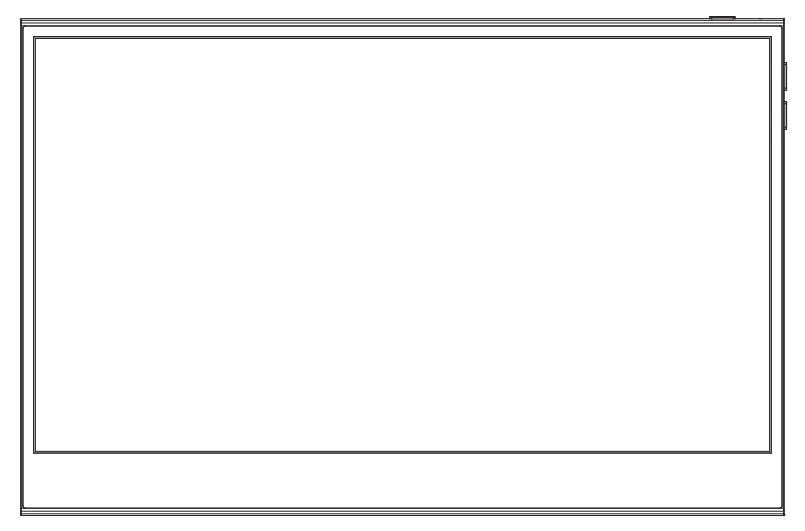

# **Glance Pro Portable Monitor**

For Anywhere Work Takes You

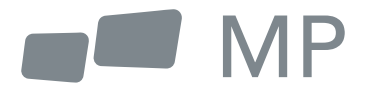

# User's Manual

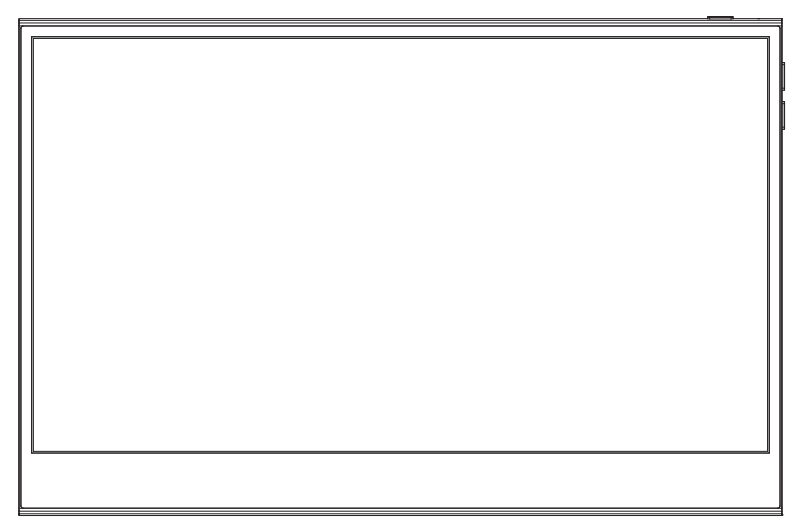

## **Portable monitor** For Anywhere Work Takes You

### Safety Precautions

- 1. Read all warnings and follow all instructions. Keep this user guide for later reference.
- 2. Do not use this device near water. To reduce the risk of fire or electric shock, do not expose the device to moisture.
- 3. Do not place the device on an uneven or unstable surface. The device may fall over resulting in an injury or malfunction.
- 4. Avoid exposing the device to direct sunlight or other sources of sustained heat.
- 5. Always use genuine MOBILE PIXELS components to ensure safety and product performance.
- 6. To avoid the risk of electric shock or component damage, switch off the power before connecting other components to the display.
- 7. Disconnect the power plug from the AC outlet if the device will not be used for a long period of time.
- 8. When connecting to a power outlet, DO NOT remove the grounding prong. Please ensure grounding prongs are NEVER REMOVED.
- 9. Place the device in a well-ventilated area. Do not place anything on the device that prevents heat dissipation.
- 10. The power adaptor must be replaced when using different voltage from that specified in the User Guide. For more information, please contact us.
- 11. Do not overload power strips and extension cords. Overloading can result in fire or electric shock.
- 12. Do not apply pressure to the screen. Excessive pressure may cause permanent damage to the display.
- 13. Plastic bags can be dangerous. Keep plastic bags away from babies and children to avoid danger of suffocation.
- 14. Do not attempt to repair the product by yourself. Opening the back cover may expose you to high voltages, the risk of electric shock, and other hazards. If repair is required, please contact us anytime.

15. If there are visual smoke or sparks, unplug the power cord and contact us. Do not try to repair the product yourself.

**16.** To avoid risk of electric shock, do not touch the power plug and ports with wet hands.

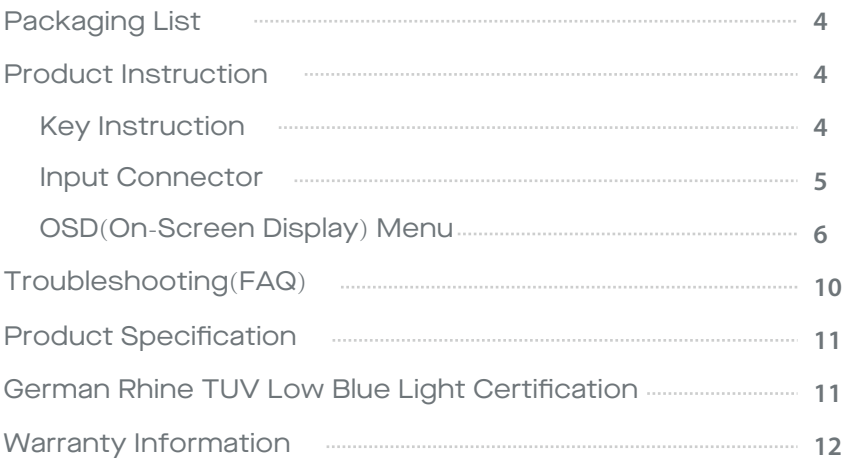

### Packaging List

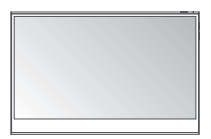

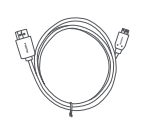

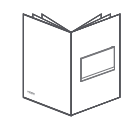

**Charger Quick start guide**

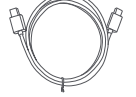

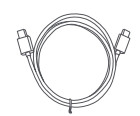

**Monitor Mini HDMI Cable USB-C data cable USB-C power cable**

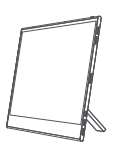

**Magnetic leg**

### **Product Instruction**

#### Key Instruction

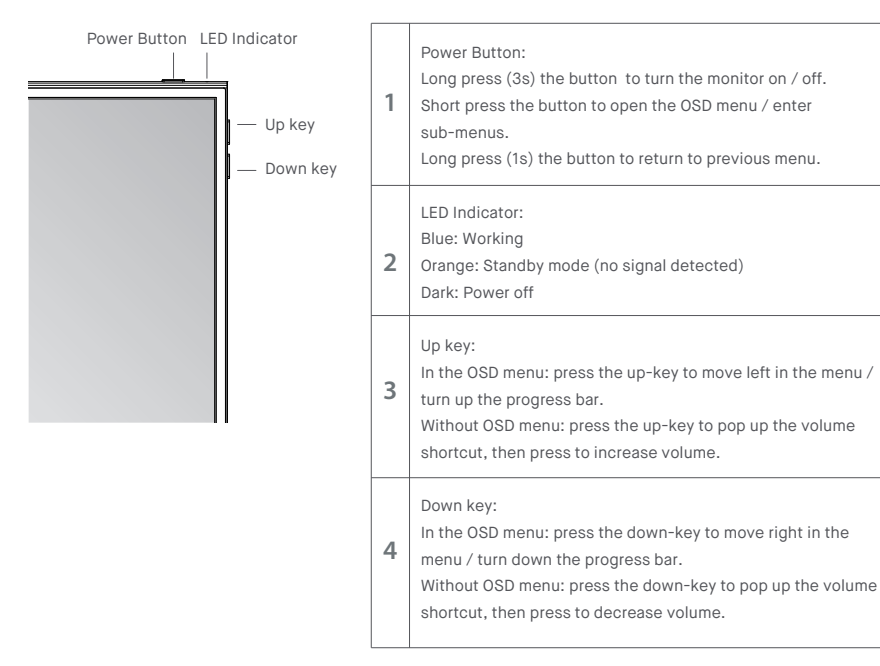

### Input Connector

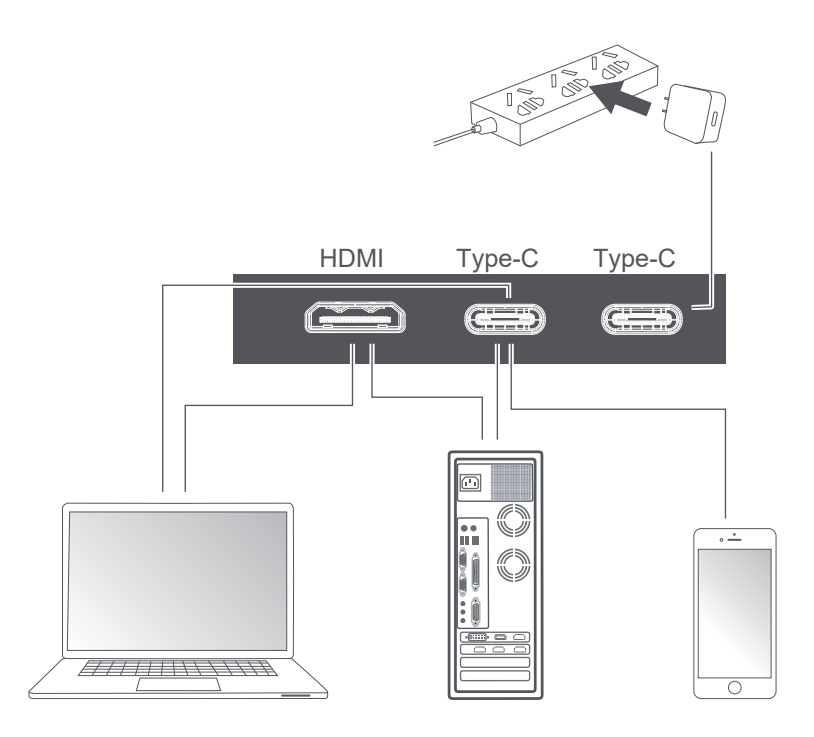

Notes:

1. Since most of device can light up the monitor directly with Type-C cable connected, the power adapter is not included.If you need an power adapter, please use 5V/2.5A, 5V/3A, 5V/4.5A or above power consumption. 2. If a faulty or damaged cable is delivered with the machine, please be sure to replace it with the original cable from the dealer or manufacturer.

### **OSD(On-Screen Display) Menu**

Short press the power button; Swipe down with 2 fingers on the right corner of monitor;

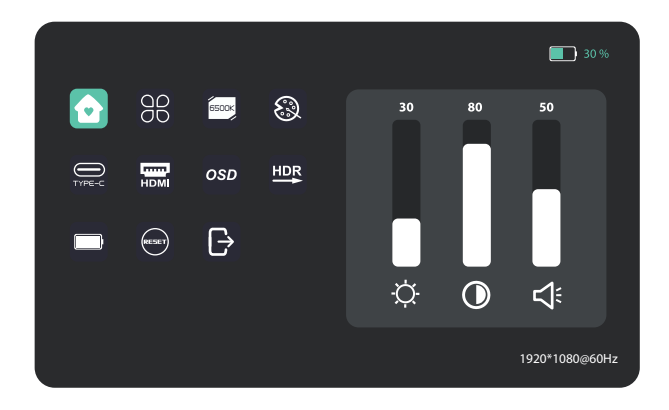

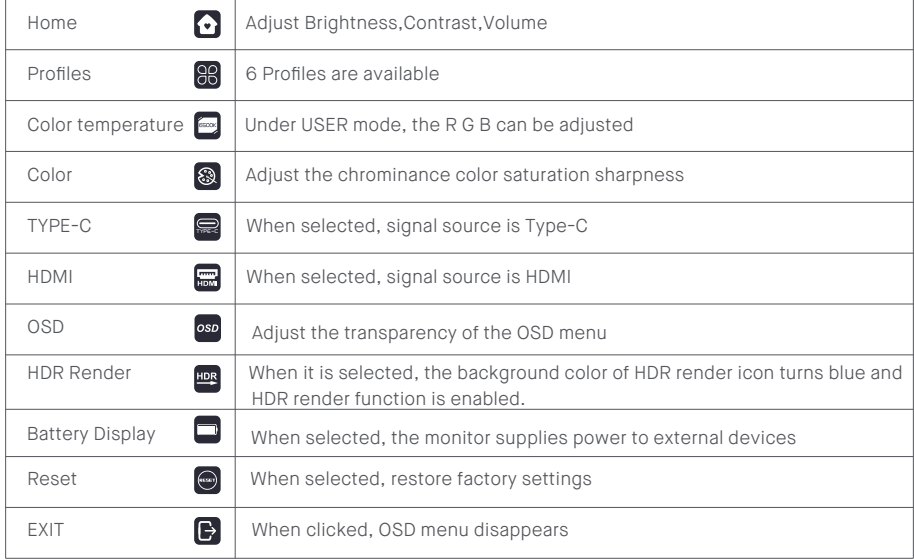

#### Home

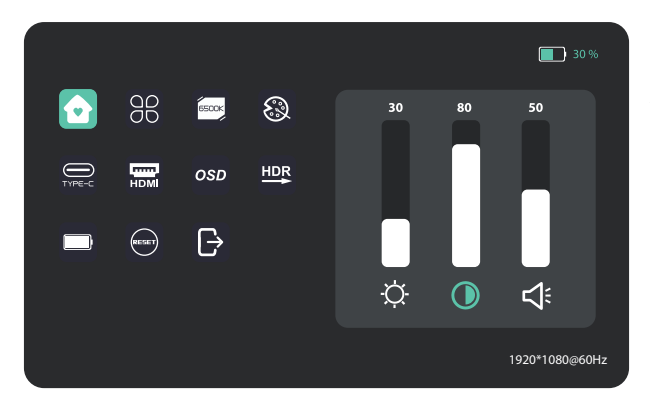

Adjust brightness, contrast ratio, and sound

#### Profiles

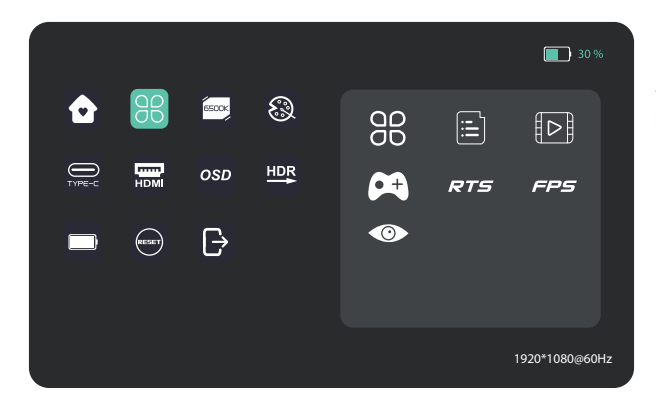

Standard, Text,Movie, Game, RTS, FPS, Eye protection

### Color temperature

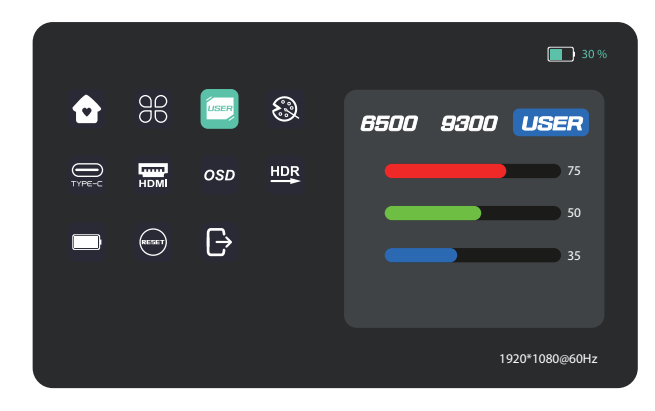

Select the USER mode to adjust RGB value.

#### Color

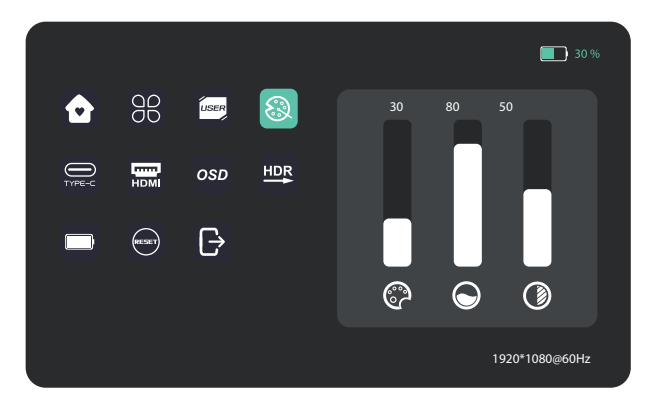

Adjust chroma, saturation, sharpness.

### OSD

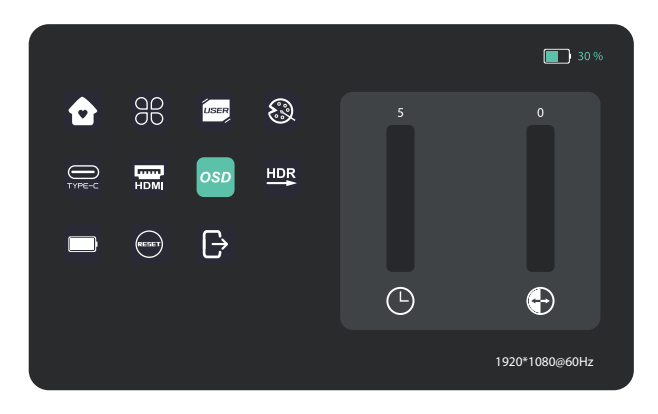

### Other icons

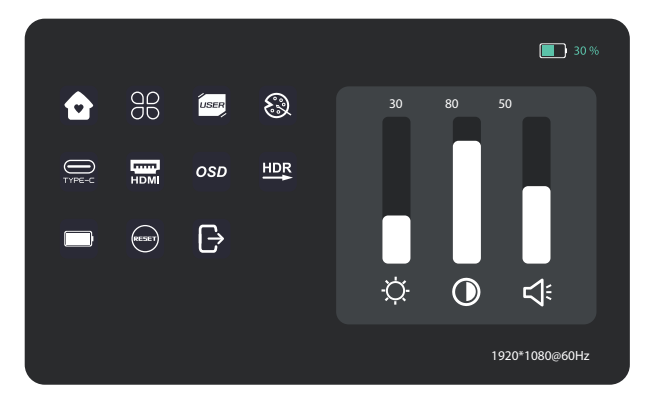

### Troubleshooting

The following table contains general information about common monitor problems you might encounter and the possible solutions.

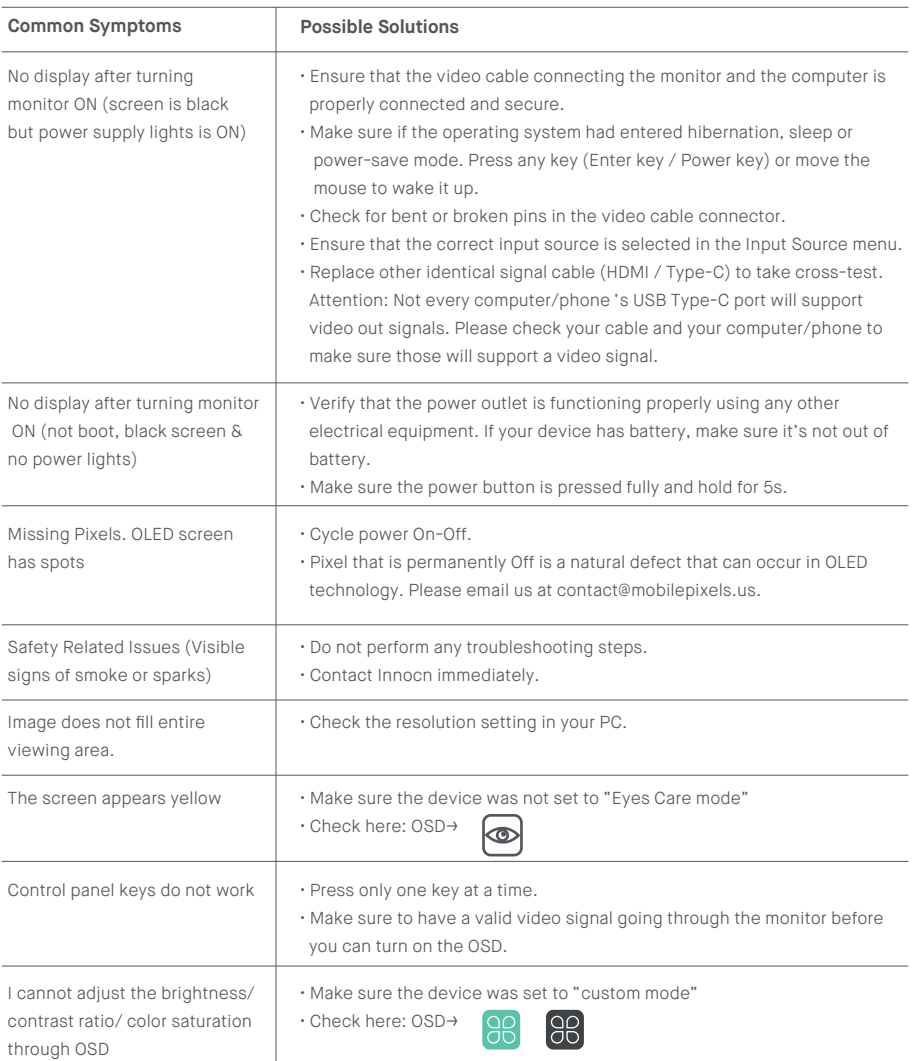

## **Product Specification**

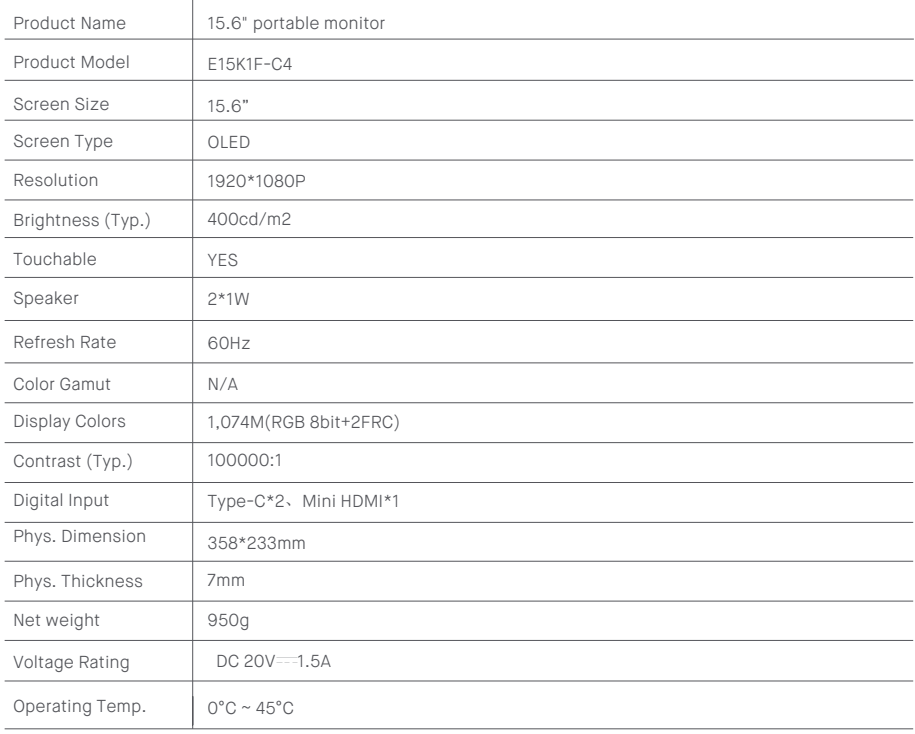